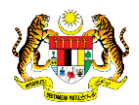

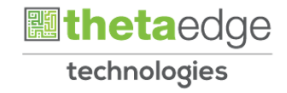

## SISTEM PERAKAUNAN AKRUAN KERAJAAN NEGERI (iSPEKS)

## USER MANUAL

# Semakan Status Bayaran - AC (Portal)

Untuk

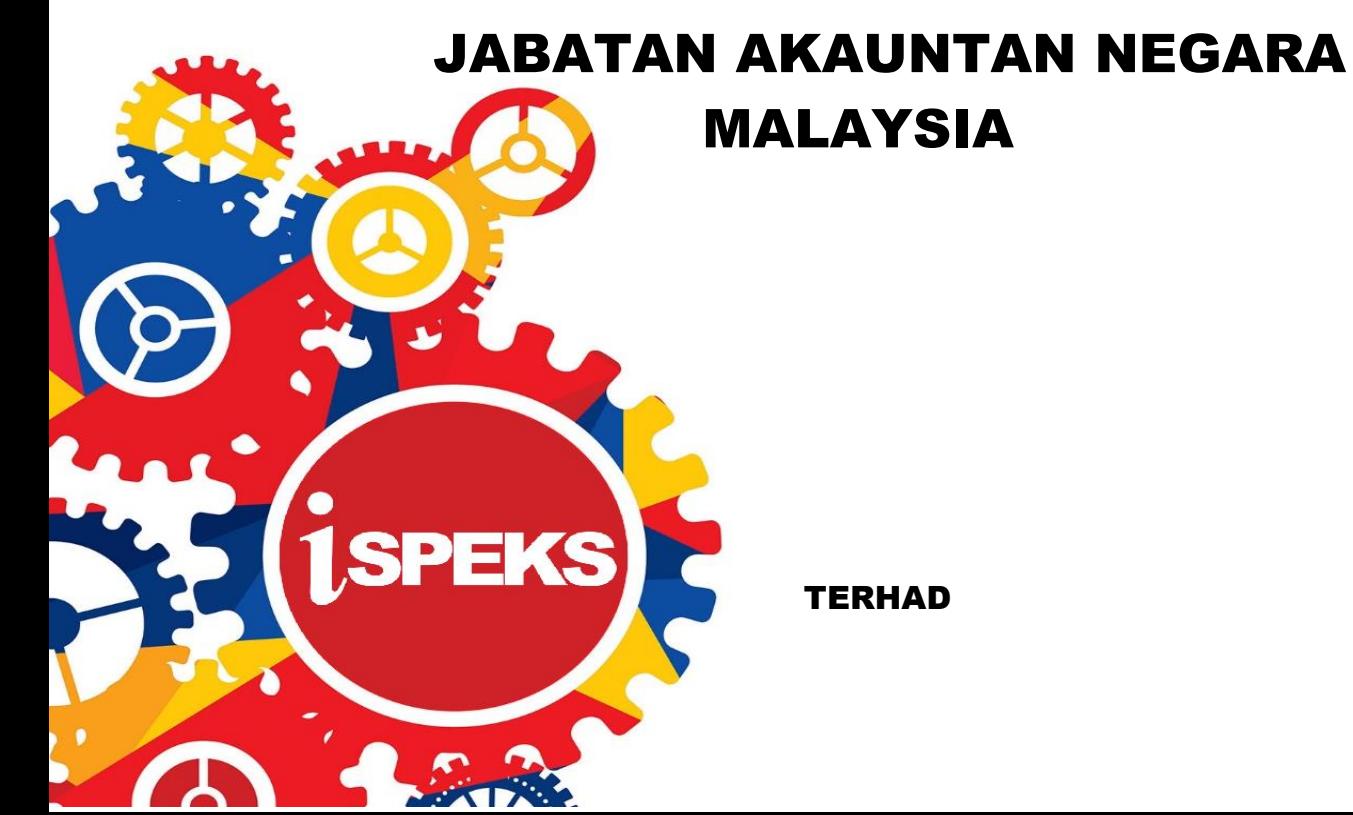

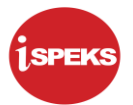

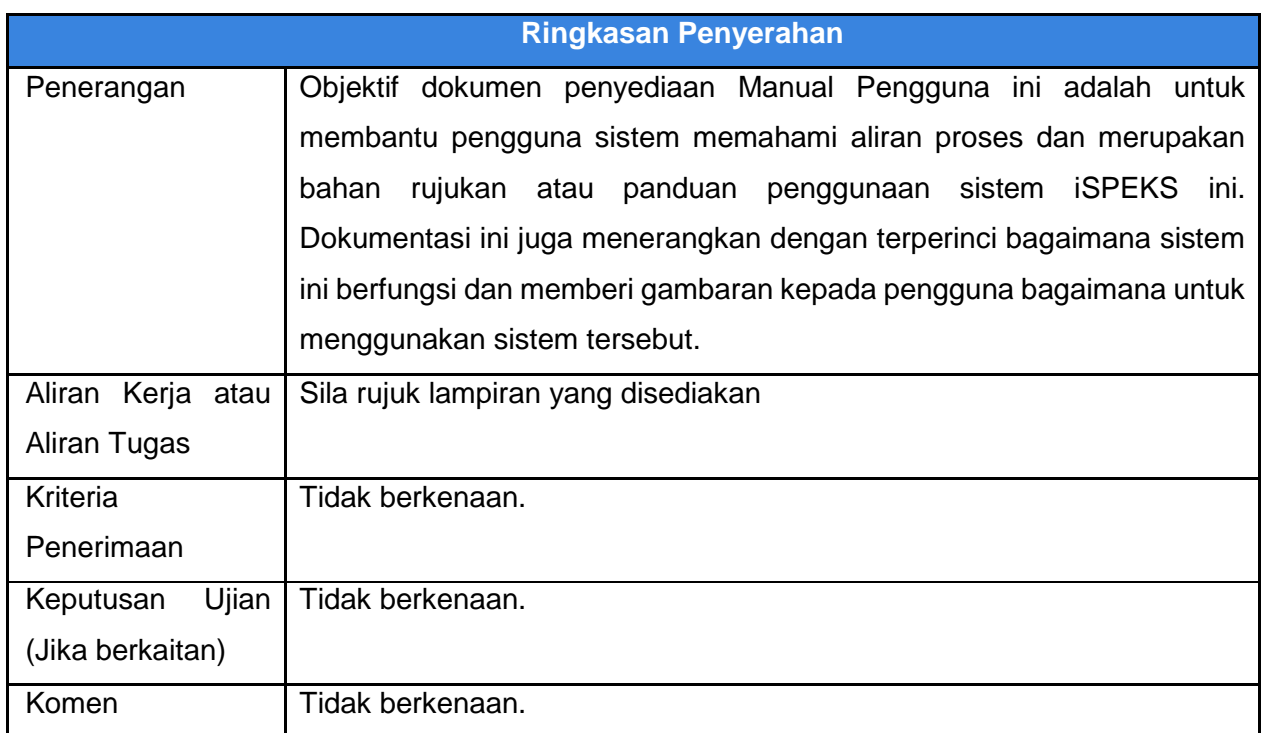

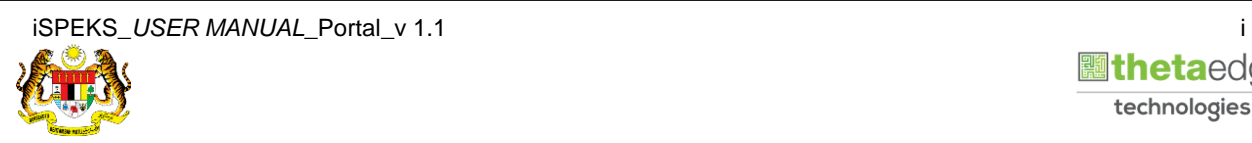

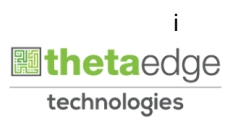

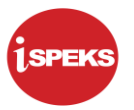

#### **Pentadbiran dan Pengurusan Dokumen**

#### **Semakan Dokumen**

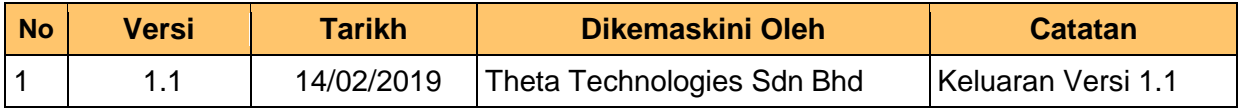

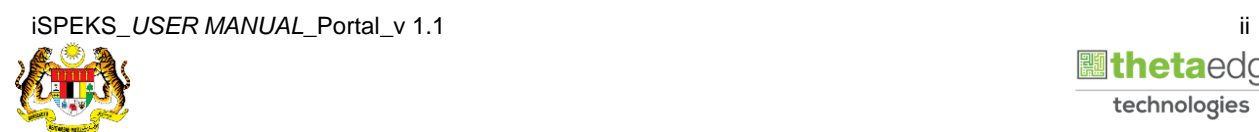

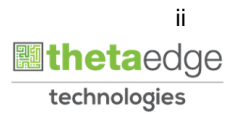

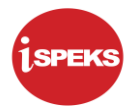

### **ISI KANDUNGAN**

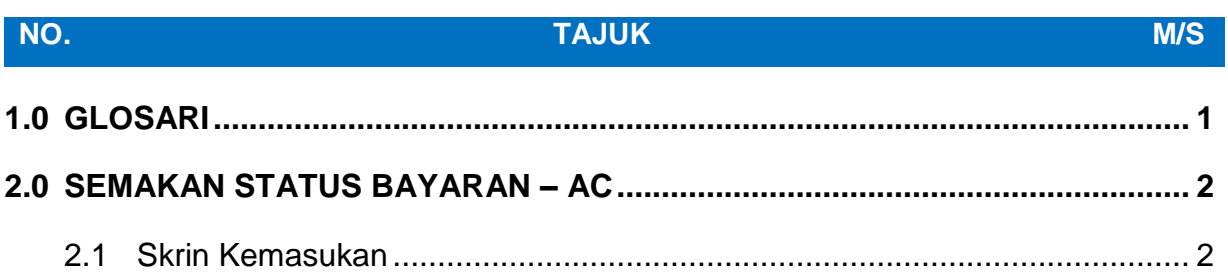

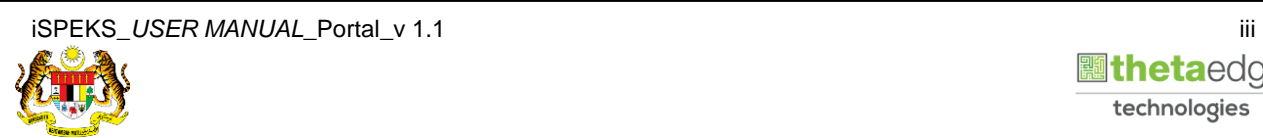

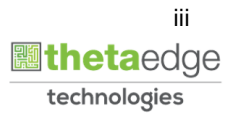

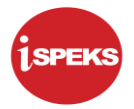

#### <span id="page-4-0"></span>**1.0 GLOSARI**

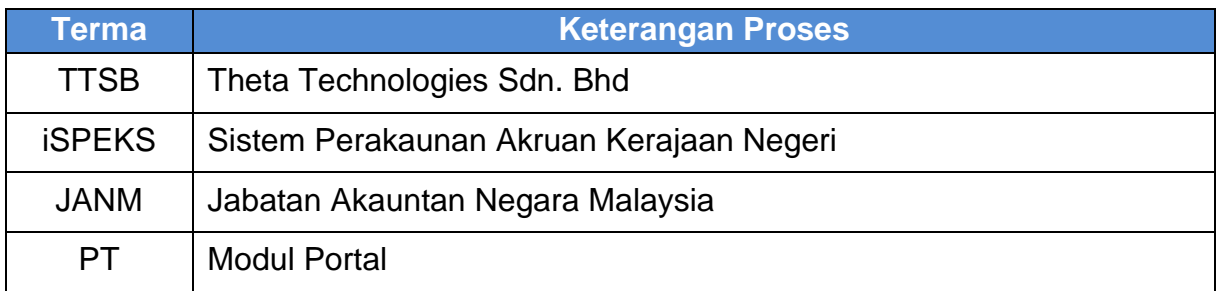

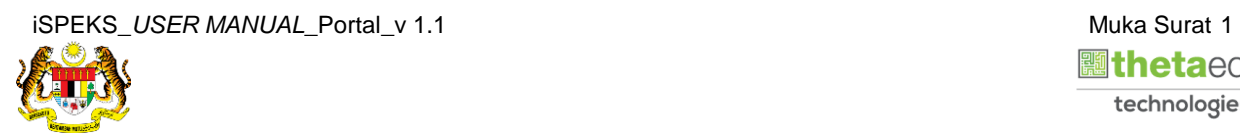

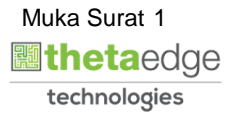

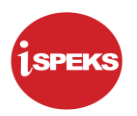

#### <span id="page-5-1"></span><span id="page-5-0"></span>**2.0 SEMAKAN STATUS BAYARAN – AC**

#### **2.1 Skrin Kemasukan**

Skrin ini membenarkan pengguna untuk membuat Semakan Status Bayaran bagi Modul Pendahuluan & Tuntutan (AC).

**1.** Skrin **Login - Portal** dipaparkan.

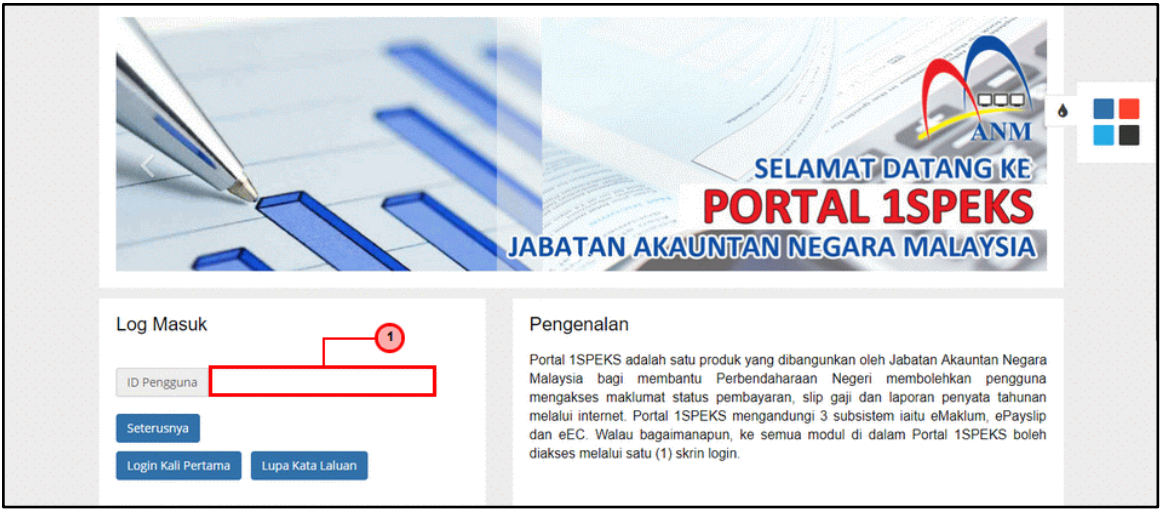

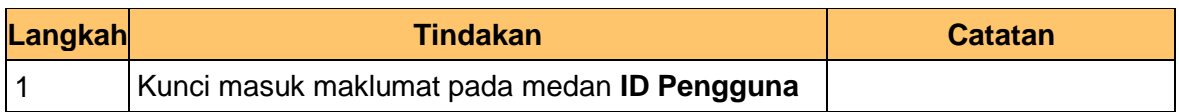

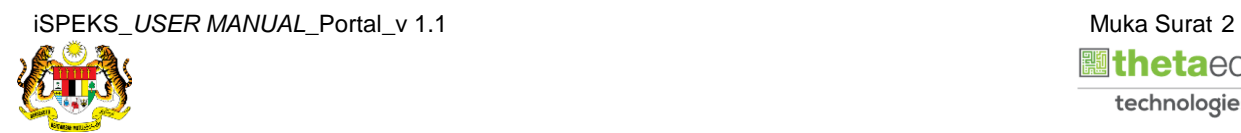

![](_page_5_Picture_9.jpeg)

![](_page_6_Picture_0.jpeg)

**2.** Skrin **Login - Portal** dipaparkan.

![](_page_6_Picture_80.jpeg)

![](_page_6_Picture_81.jpeg)

**3.** Skrin **Login - Portal** dipaparkan.

![](_page_6_Picture_82.jpeg)

![](_page_6_Picture_83.jpeg)

![](_page_6_Picture_8.jpeg)

![](_page_6_Picture_9.jpeg)

![](_page_7_Picture_1.jpeg)

**4.** Skrin *Dashboard* **Sistem Perakaunan Akruan Kerajaan** dipaparkan.

![](_page_7_Picture_3.jpeg)

![](_page_7_Picture_123.jpeg)

**5.** Skrin *Dashboard* **Sistem Perakaunan Akruan Kerajaan** dipaparkan.

![](_page_7_Picture_124.jpeg)

![](_page_7_Picture_125.jpeg)

![](_page_7_Picture_8.jpeg)

![](_page_7_Picture_9.jpeg)

**6.** Skrin **Pertanyaan Status Bayaran** dipaparkan

![](_page_8_Picture_84.jpeg)

![](_page_8_Picture_85.jpeg)

![](_page_8_Picture_86.jpeg)

![](_page_8_Picture_87.jpeg)

![](_page_8_Picture_8.jpeg)

![](_page_8_Picture_9.jpeg)

![](_page_9_Picture_1.jpeg)

**8.** Skrin **Pertanyaan Status Bayaran** dipaparkan

![](_page_9_Picture_70.jpeg)

![](_page_9_Picture_71.jpeg)

![](_page_9_Picture_72.jpeg)

![](_page_9_Picture_73.jpeg)

![](_page_9_Picture_8.jpeg)

![](_page_9_Picture_9.jpeg)

![](_page_10_Picture_1.jpeg)

#### **10.** Skrin **Senarai Pertanyaan Status Bayaran** dipaparkan

![](_page_10_Picture_77.jpeg)

![](_page_10_Picture_78.jpeg)

![](_page_10_Picture_79.jpeg)

![](_page_10_Picture_80.jpeg)

![](_page_10_Picture_8.jpeg)

![](_page_10_Picture_9.jpeg)

![](_page_11_Picture_1.jpeg)

#### **12.** Skrin **Pertanyaan Status Bayaran** dipaparkan

![](_page_11_Picture_72.jpeg)

![](_page_11_Picture_73.jpeg)

![](_page_11_Picture_74.jpeg)

![](_page_11_Picture_75.jpeg)

![](_page_11_Picture_8.jpeg)

![](_page_11_Picture_9.jpeg)

![](_page_12_Picture_1.jpeg)

#### **14.** Skrin **Pengesahan** dipaparkan

![](_page_12_Picture_3.jpeg)

![](_page_12_Picture_75.jpeg)

![](_page_12_Picture_5.jpeg)

![](_page_12_Picture_6.jpeg)